## ARDUINO COMUNICAZIONI

(Prof. Fischetti Pietro)

Arduino ha diverse possibilita' facili e flessibii di interagire con PC e altri dispositivi

## La Comunicazioni Seriali Asincrona RS232

E' noto come collegare il PC con la porta seriale di Arduino tramite cavo USB. Inoltre le comunicazioni seriali sono uno strumento rudimentale per fare il debug degli sketch. L'IDE di Arduino mette a disposizione il Serial Monitor per visualizzare i dati seriali inviati da Arduino. E' anche possibile inviare dati ad Arduino scrivendo nella casella di testo del Monitor Seriale e cliccando sul pulsante 'Send'. Arduino mette a disposizione la classe Serial (che deriva da Stream) per interagire con la seriale attraverso i seguenti metodi.

available() read() flush() find() findUntil() peek() readBytes() readBytesUntil() readString() readStringUntil() parseInt() parseFloat() setTimeout()

Ad esempio: Dopo aver impostato la velocita con Serial.Begin(),

Serial.print e Serial.write permettono di scrivere nel monitor Seriale.

Serial.available() verifica se e' disponibile almeno un carattere in ricezione.

Serial.read() ritorna un numero intero che rappresenta il dato ricevuto.

Serial.available(): Ritorna il numero di byte (caratteri) disponibili per la lettura dalla porta seriale. Questi sono i dati che sono già arrivati e memorizzati nel buffer di ricezione seriale (che contiene 64 byte).

Vediamo un esempio di comunicazione tra due schede Arduino tramite Linea Seriale Presente sul pin 0 (RX ) e pin 1(TX)

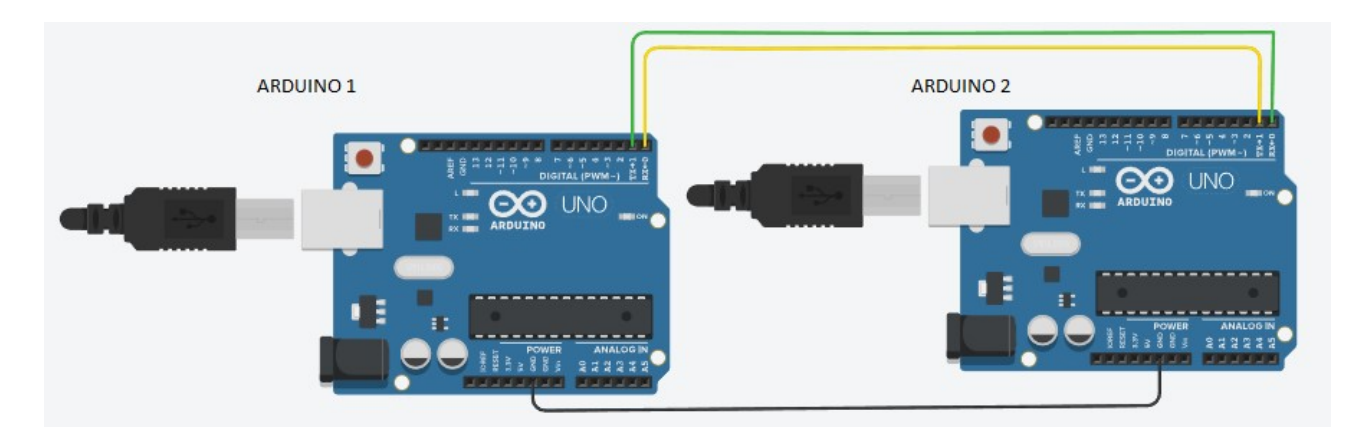

Nel codice seguente viene inviata una stringa da Arduino 1 a Arduino 2

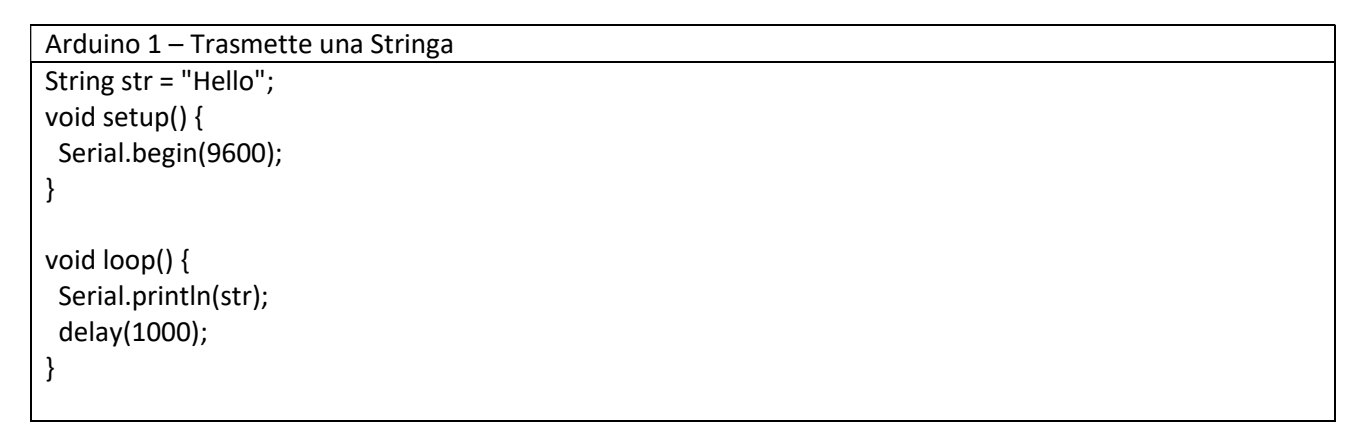

```
Arduino 2 – Riceve una Stringa
String str;
void setup() { 
  Serial.begin(9600); 
} 
void loop() { 
   while(Serial.available()) { 
       str = Serial.readStringUntil('\n'); 
       Serial.println(str); 
  } 
   delay(1000); 
}
```
Codice per inviare un solo byte:

```
Arduino 1 – Trasmette un byte
byte b=0x41;
void setup() { 
 Serial.begin(9600); 
} 
void loop() { 
  Serial.write(b); 
  delay(1000);
```

```
Arduino 2 – Riceve un byte
char c;
void setup() { 
 Serial.begin(9600); 
} 
void loop() { 
   while(Serial.available()) { 
    c = Serial.read(); 
    Serial.println(c); 
  } 
   delay(1000); 
}
```
}

## Comunicare con I2C e SPI (Seriale Sincrona)

Gli standard I2C (Inter-Integrated Circuit) e SPI (Serial Peripheral Interface) facilitano il trasferimento tra sensori e microcontrollori. La scelta tra I2C e SPI dipende dal dispositivo utilizzato. I2C presenta un vantaggio: richiede che si colleghino solo due linee di segnalecon Arduino. Usare diversi dispositivi su questi due collegamenti e' abbastanza facilee inoltre e' possibile verificare che i segnali vengano ricevuti correttamente. Gli svantaggi sono che la velocita' cui viaggiano i dati e' inferiore a quella offerta da SPI e che i dati possono viaggiare solo in una direzione alla volta motivo per cui la loro velocita' si riduce ulteriormente quando e' necessaria una comunicazione a due vie. Per garantire che i segnali vengano trasmessi in maniera affidabile inoltre e' necessario utilizzare delle resistenze di pull-up. I vantaggi di SPI sono che permette ai dati di viaggiare a una velocita' maggiore e che i collegamenti input e output sono separati, per cui e' possibile inviare e ricevere contemporaneamente. Per selezionare il dispositivo attivo, SPI utilizza una linea addizionale per dispositivo, quindi se si devono collegare diversi dispositivi e' necessari un numero maggiore di connessioni. In pratica per poter sfruttare la velocita' di trasferimento dei dati nelle schede Ethernet e nelle schede di memoria si utilizzera' la SPI, mentre I2C si utilizzera' con i sensori che non devono inviare grandi quantita' di dati.

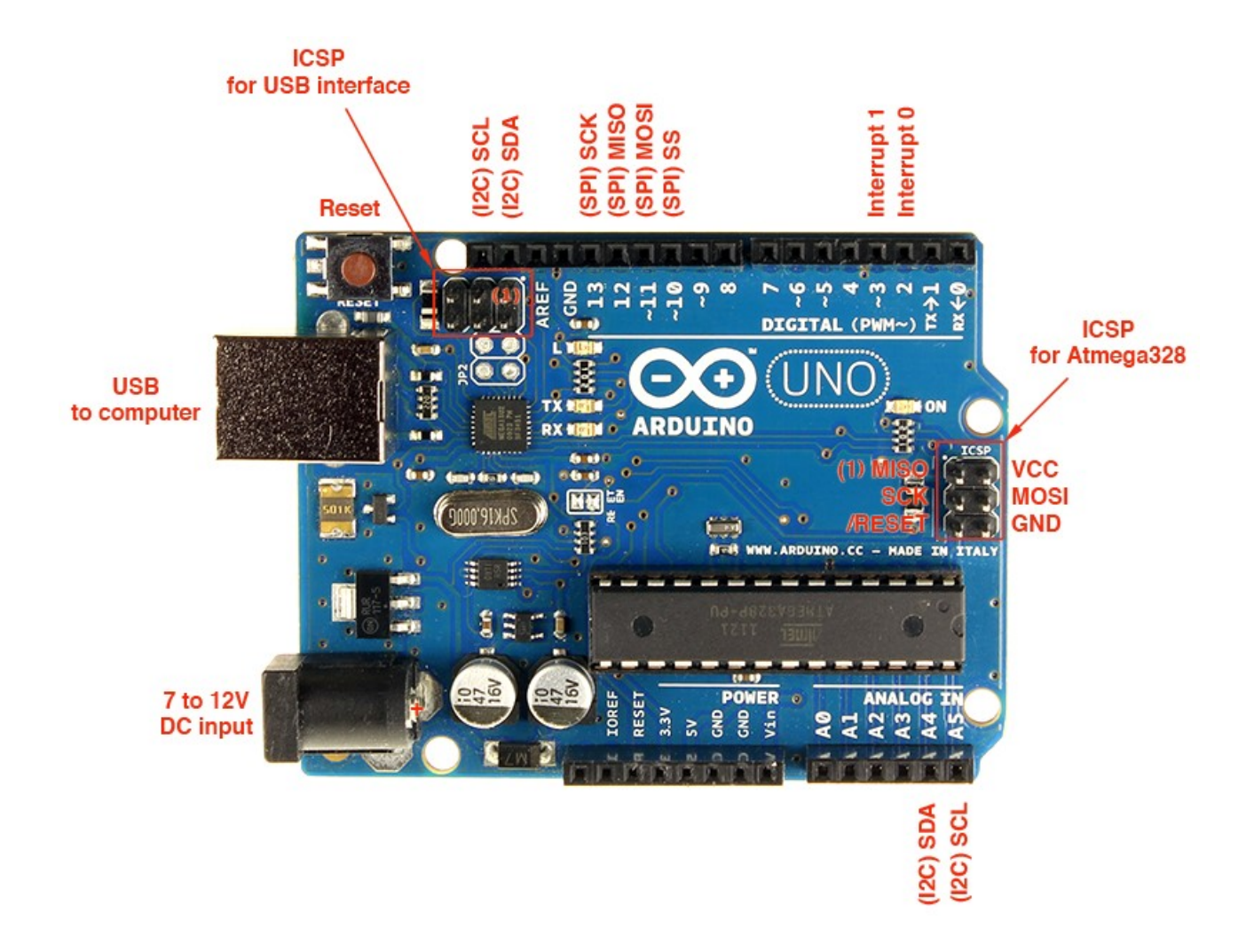

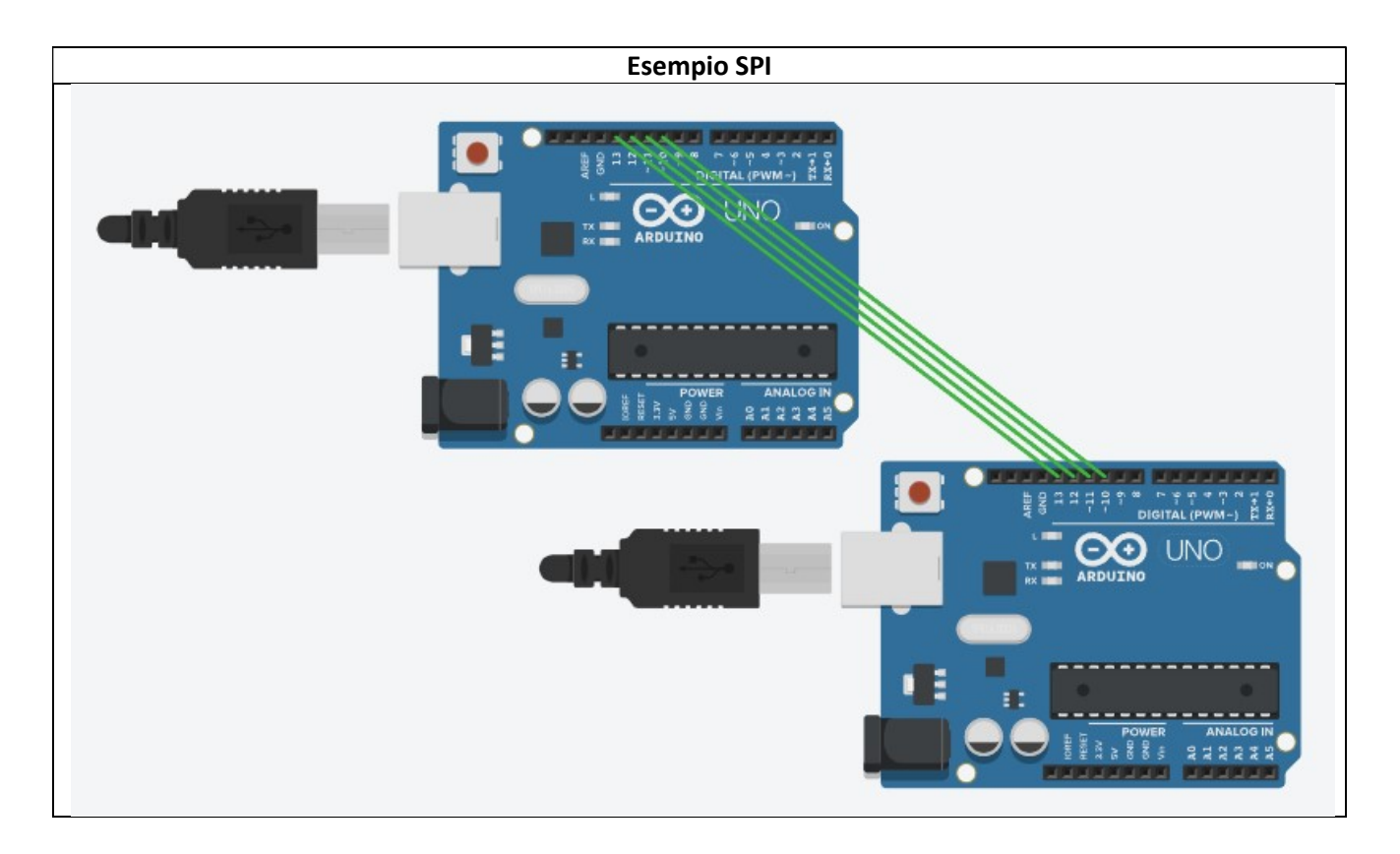

```
Codice .ino - WRITE
#include <SPI.h>
char buf [100]; 
volatile byte pos; 
volatile boolean process_it; 
void setup (void) 
{ 
  Serial.begin (9600); 
  // have to send on master in, *slave out* 
  pinMode(MISO, OUTPUT); 
  // turn on SPI in slave mode 
 SPCR |= BV(SPE);
  // get ready for an interrupt 
  pos = 0; // buffer empty 
  process_it = false; 
  // now turn on interrupts 
  SPI.attachInterrupt(); 
} 
// SPI interrupt routine 
ISR (SPI_STC_vect) 
{ 
  byte c = SPDR; // grab byte from SPI Data Register 
  if (pos < sizeof buf) 
  { 
  buf [pos++] = c;if (c == '\n\ln')
    process_it = true; 
 } 
} 
void loop (void) 
{ 
  if (process_it) 
  { 
  buf [pos] = 0; Serial.println (buf); 
  pos = 0; process_it = false; 
  } 
}
```
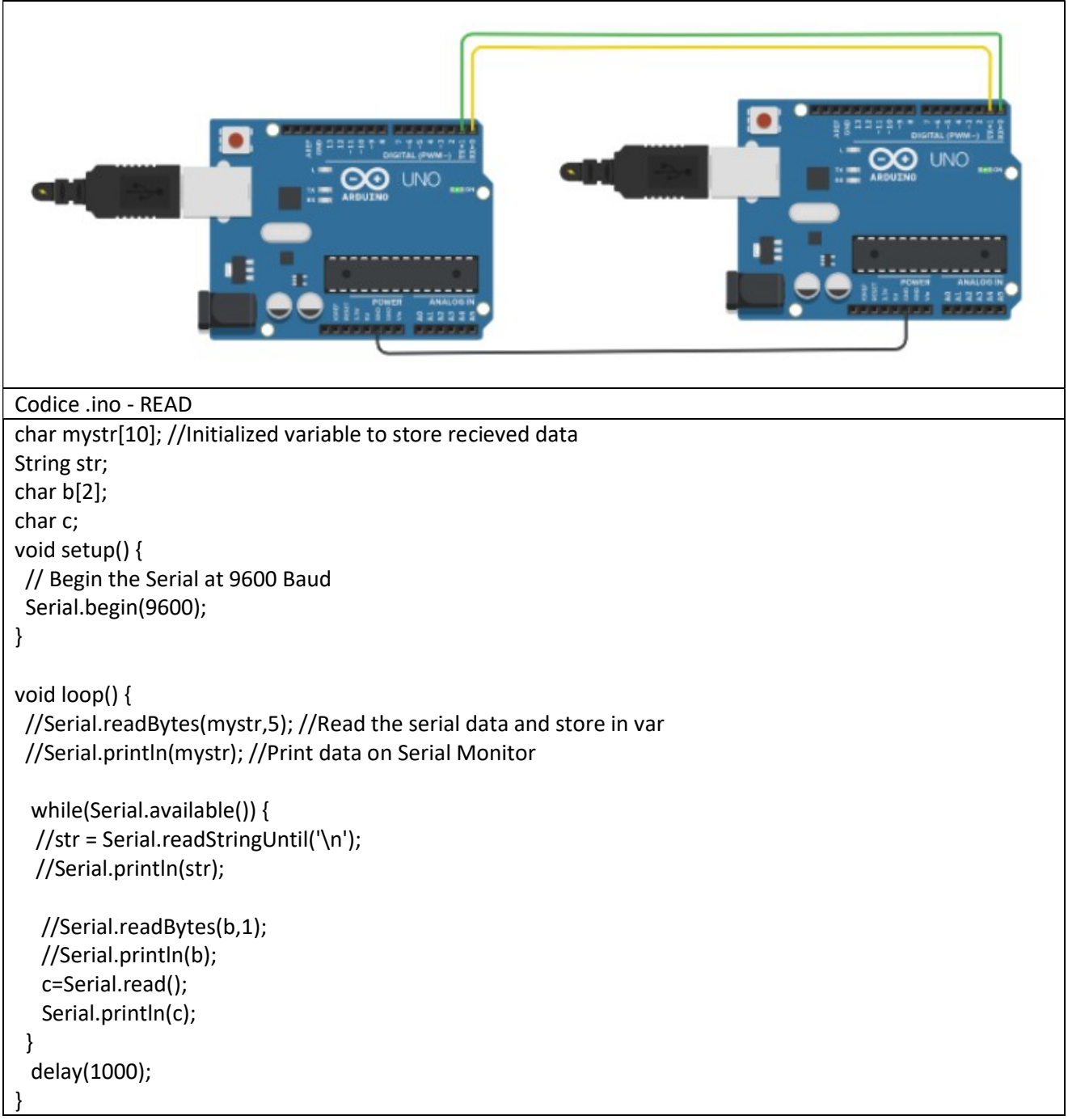

Esempio I2C

```
NAMES
                                                                   ٠.
                                                                             ANALOO
                                                              칔
                                                                      DIGITAL (PWM-)
                                                                    C.
                                                                         LINO
                                                                             22Codice .ino – SLAVE
// Wire Slave Receiver
// Demonstrates use of the Wire library 
// Receives data as an I2C/TWI slave device 
#include <Wire.h> 
void setup() { 
 Wire.begin(4); \frac{1}{2} // join i2c bus with address #4
  Wire.onReceive(receiveEvent); // register event 
 Serial.begin(9600); // start serial for output
} 
void loop() { 
  delay(100); 
} 
// function that executes whenever data is received from master 
// this function is registered as an event, see setup() 
void receiveEvent(int howMany) { 
 while (1 < Wire.available()) { // loop through all but the last
   char c = Wire.read(); // receive byte as a character 
  Serial.print©; // print the character
  } 
 int x = Wire.read(); // receive byte as an integer
```
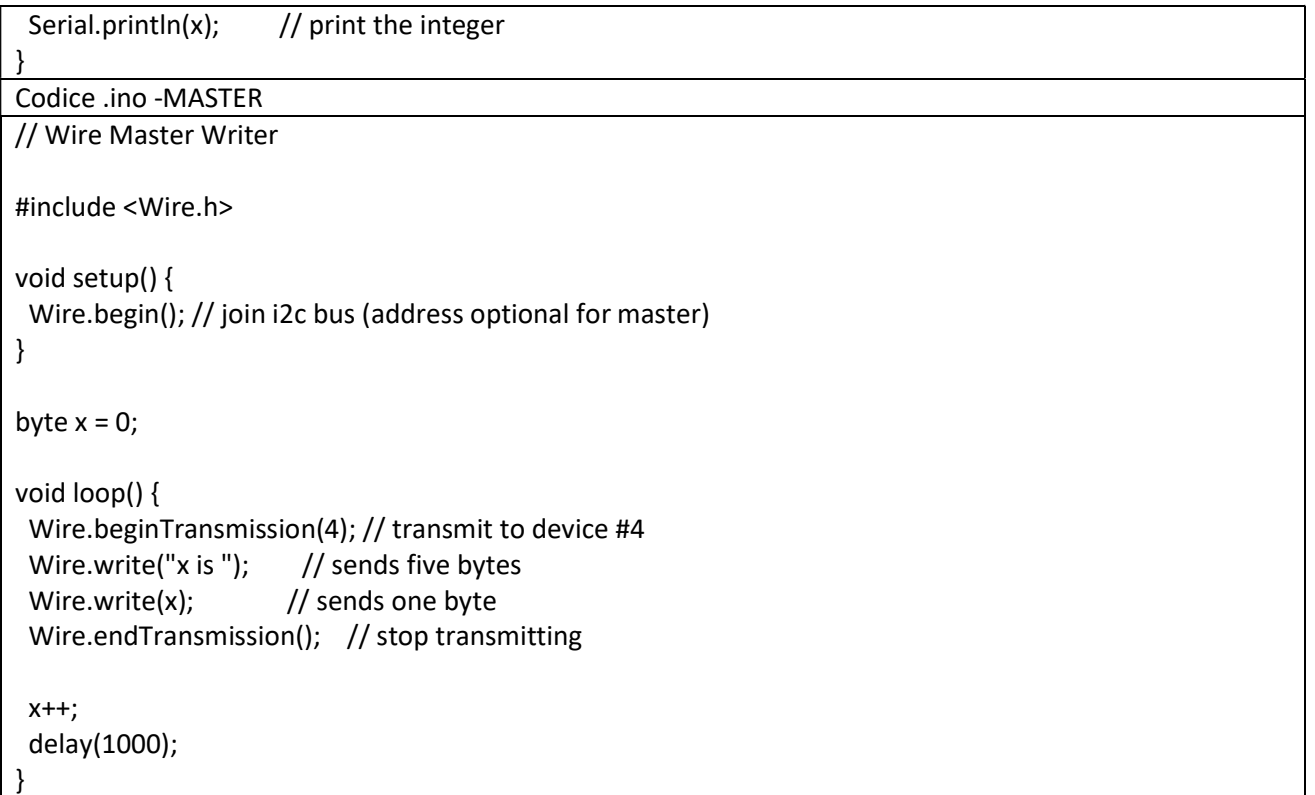

## /////Esempio I2C: Master(Sensore Ultrasuoni)+Slave(Servo)

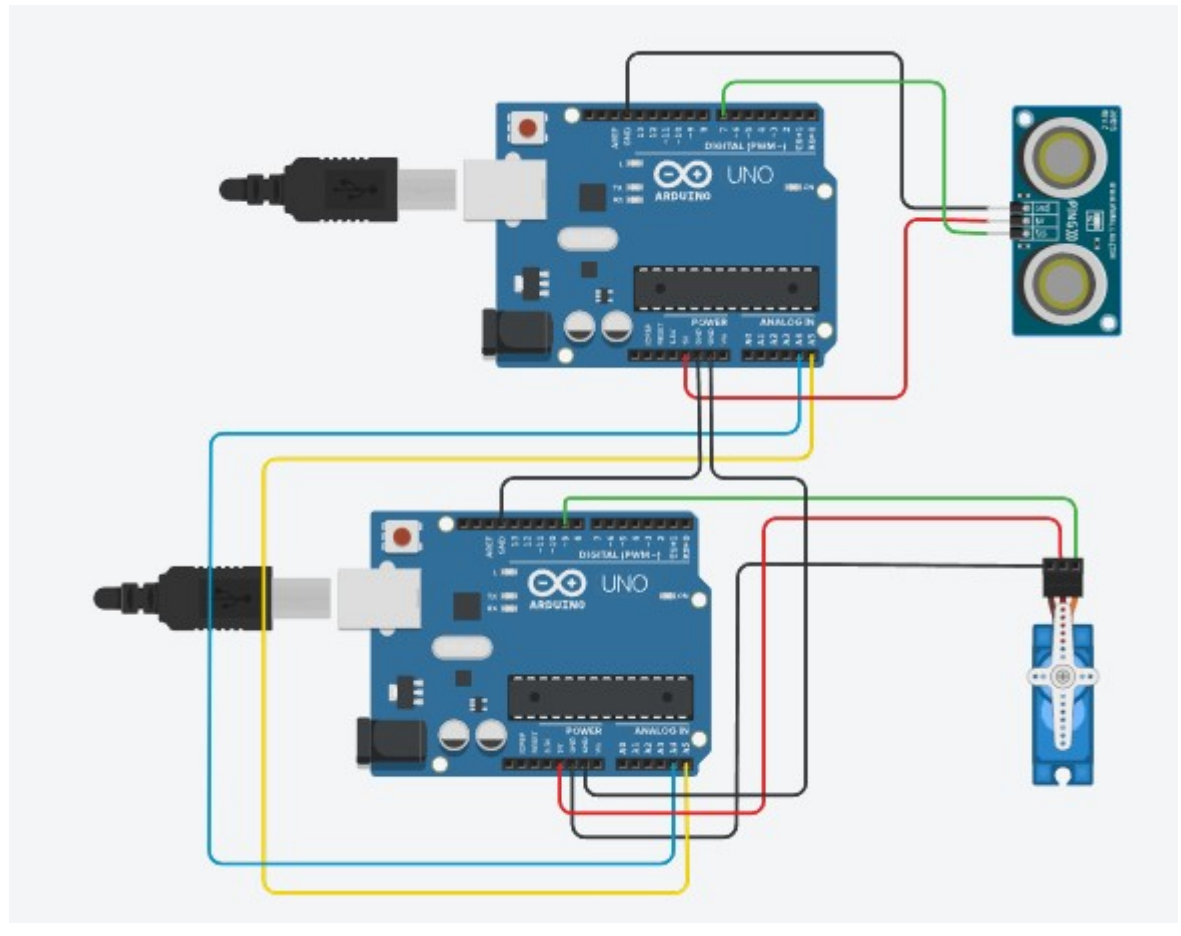